# **WORLDLINE NWW.**

# **Link/2500 Portable Flex**

Vodič za brzo postavljanje

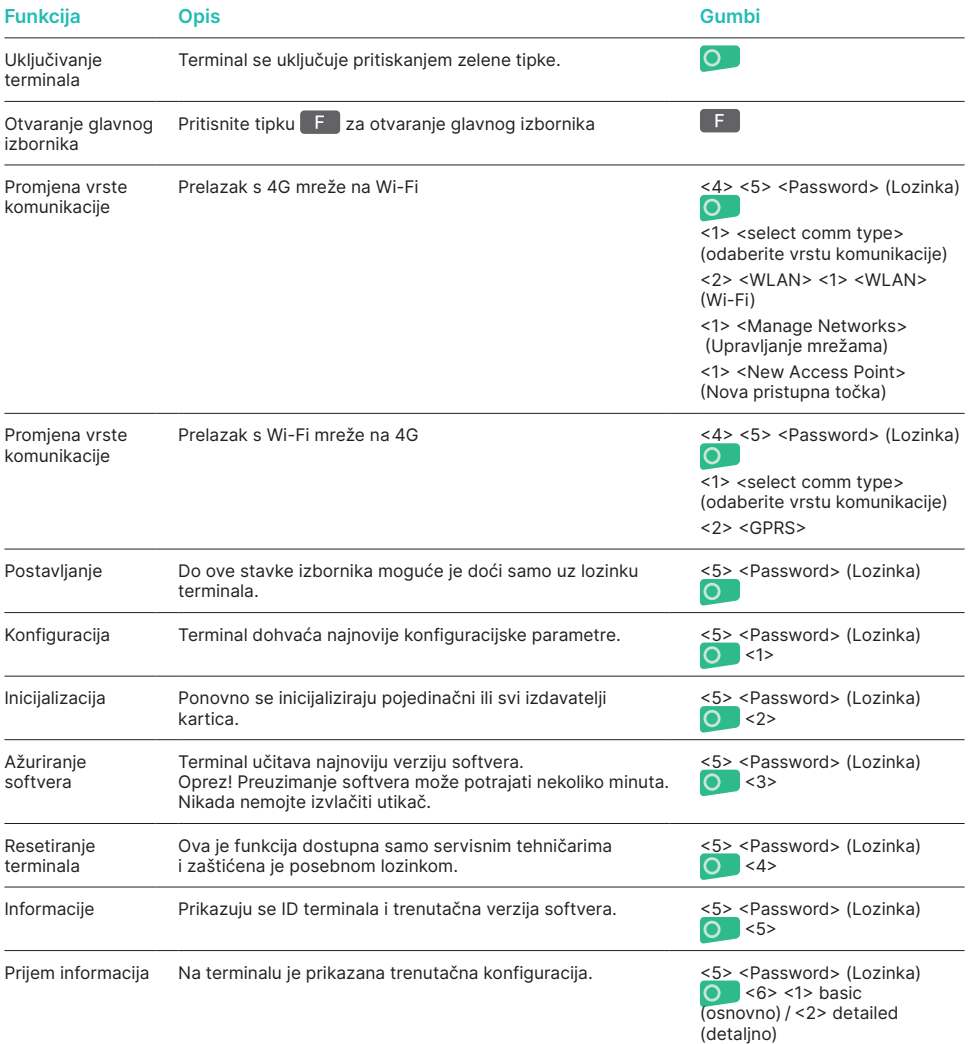

![](_page_1_Picture_191.jpeg)

### **KUPNJA**

![](_page_1_Picture_192.jpeg)

## **PONIŠTENJE (OTKAZIVANJE)**

Ovom funkcijom poništava se **posljednja transakcija** koja je bila provedena.

![](_page_2_Picture_195.jpeg)

# **PONOVNO SLANJE RAČUNA**

![](_page_2_Picture_196.jpeg)

### **POVIJEST TRANSAKCIJA**

![](_page_3_Picture_210.jpeg)

### **KREDIT (POVRAT)**

Ako se **transakcija više ne može otkazati,** može se izdati **kredit.**

![](_page_3_Picture_211.jpeg)

#### **NAPOMENE O JEDINICI**

**UZMITE U OBZIR!** Worldline provodi nadogradnju softvera noću kako bi vam se omogućila neometana upotreba vašeg terminala za plaćanje tijekom dana. **Stoga vaš terminal za plaćanje noću mora ostati uključen i priključen na napajanje uz stalnu internetsku vezu.**

#### **DNEVNO ZATVARANJE**

Tijekom dnevnog zatvaranja dostavljaju se i zaključuju sve obrađene transakcije. Nakon dnevnog zatvaranja kreditiraju se svi iznosi. Dnevno zatvaranje potrebno je obaviti najmanje jedanput dnevno – najbolje je vrijeme nakon zatvaranja trgovine. Brojači dana i smjena postavljeni su na "0". Tijekom primopredaje smjene možete utvrditi koje su transakcije provedene u tom razdoblju (smjeni). Primopredaja smjene pruža se isključivo u informativne svrhe i **ne zamjenjuje dnevni obračun.**

#### **SAVJETI**

- Ažuriranje softvera provodi se noću i samo kada su smjene zatvorene. Stoga ne otvarajte novu smjenu navečer nakon završetka dnevnog zatvaranja.
- Nakon "kraja smjene" više nije moguće provesti poništavanja.

**! Uzmite u obzir: Bez dnevnog zatvaranja nema toka novca.**

![](_page_4_Picture_140.jpeg)

![](_page_4_Picture_141.jpeg)

#### **UPITI I POSTAVKE**

#### **Upiti (dnevnik) Postavke**

Pritisnite tipku F da biste dospjeli do glavnog izbornika terminala. Odaberite funkciju <3> Queries (Upiti).

Dostupne su sljedeće opcije:

- brojač smjena (trenutačni status tekuće smjene)
- brojač dana (trenutačni status od zadnjeg dnevnog obračuna)
- Trx Log Info (trenutačni status transakcija nakon posljednjeg prijenosa podataka)
- stopa ispisa DCC-a (neobvezno)
- ispis zadnjeg računa.

Pritisnite gumb F da biste dospjeli do glavnog izbornika terminala. Odaberite funkciju <4> Settings (Postavke). Dostupne su razne opcije.

Svoje lokalne kontakt podatke možete pronaći na: [worldline.com/merchant-services/contacts](http://worldline.com/merchant-services/contacts)

![](_page_5_Picture_13.jpeg)